# Forgot Password

### SYSPRO 8

### Reference Guide

Published: May 2021

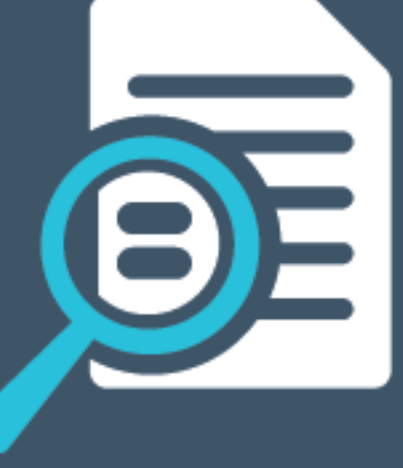

# L'SYSPRO®

#### Forgot [Password](#page-2-0)

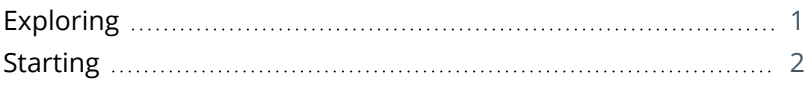

**SOLENES** 

## <span id="page-2-1"></span><span id="page-2-0"></span>Forgot Password

## **Exploring**

### Where it fits in?

This lets you reset your SYSPRO passwords without requiring the assistance of a system administrator (you're typically locked out of the system after exceeding a pre-defined number of login attempts allowed).

You can request a password reset from the SYSPRO login screen (select **Forgot Password**) and are then notified via email that a request for a password reset has been received and that the password has been reset. The email includes a temporary password which is valid for a specified time period. When next you log into SYSPRO using the temporary password, you'll need to enter a new password.

#### Navigation

This functionality is accessed from the SYSPRO login screen.

## <span id="page-3-0"></span>**Starting**

#### Prerequisites

The following setup options must be configured to use this feature:

#### **Setup Options**

*Setup Options > System Setup > Connectivity*

#### **EMAIL/SMTP SETTINGS**

- **SMTP server IP address**
- **Outgoing email address**
- **Username**
- **Password**
- Server port
- Use SSL

### Configuring

You configure the password setup options using the **Setup Options** program (*Setup Options > System Setup > Password Definition*).

- Enable the **ALLOW OPERATOR TO RESET PASSWORD** option within the **FORGOTTEN PASSWORD OPTIONS** section. Specify the number of hours before the temporary password expires at the **HOURS BEFORE RESET PASSWORD EXPIRES** field.
- Use the **Configure forgot password email template** hyperlink to customize the email that is sent out when the password reset request is received.
- Enable the **EMAIL ADMINISTRATOR** option within the **NOTIFY WHEN LOGIN ATTEMPT EXCEEDED** section.
- Use the **Configure login exceeded email template** hyperlink to customize the email that is sent out when the number of login attempts is exceeded.
- The email settings are specified on the **Connectivity** form.

## L'SYSPRO®

#### www.syspro.com

Copyright © SYSPRO. All rights reserved.<br>All brand and product names are trademarks or<br>registered trademarks of their respective holders.